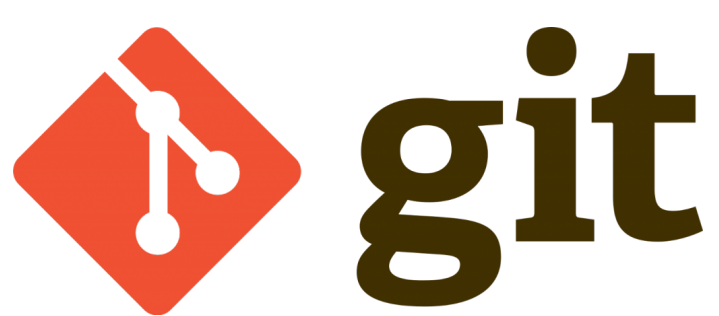

Bu bölümde lokalde oluşturacağımız bir klasörü nasıl git deposu haline getirebiliriz bunu göreceğiz.

Aslında bu işlem aşırı basit  $\Box$  başlayalım ;

ilk önce istediğiniz bir dizinde bir klasör oluşturalım ;

mkdir lokaldepo

yukarıda ki kod ile "lokaldepo" isimli bir klasör oluşturduk.Şimdi bu klasörün içine girelim;

cd lokaldepo

Yukarıda ki kodu çalıştırdığımızda "lokaldepo" klasörünün içine girdik.

Şimdi tek yapmamız gereken aşağıdaki kodu girip bulunduğunuz klasörü git deposu haline getirebiliriz ;

git init

bu kodu girince bulunduğumuz klasör git deposu haline geliyor.Görünürde herhangi bir dosya oluşmuyor. ctrl-h tuşuna bastığınızda gizli dosyalar görünür hale gelir ubuntu da … lokaldepo klasörüne gizli dosyalar açık iken baktığınızda ".git" isminde bir klasör oluştuğunu görürsünüz … tabiki bu klasör için geçerli olan git dosyaları bu klasörde yer almaktadır versiyonlama bilgileri vs …Şayet bu klasörü silerseniz bu klasör için git ayarlarını tekrar yapılandırmanız gerekir ayrıca versiyonlamalarınız kaybolur … bir klasörü git deposu haline getirmeyi gördük …

Umarım faydalı olmuştur

**Serkan Kaya Full Stack Java Developer**